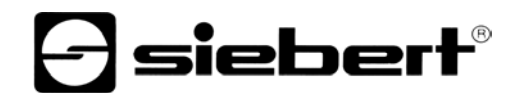

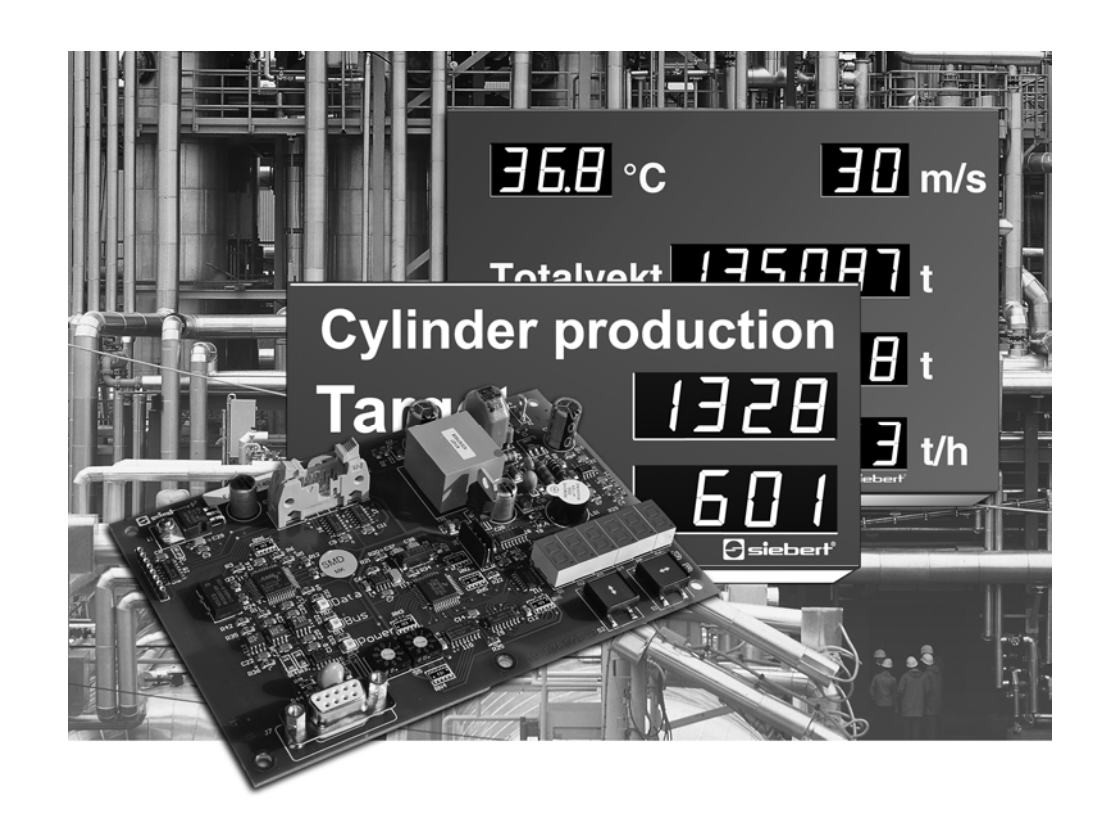

**Bedienungsanleitung** 

## C9302-K0

Steuerrechner für XC-Boards® mit Profibus-DP-Schnittstelle

DEUTSCHLAND<br>Siebert Industrieelektronik GmbH<br>Siebert France Sarl Siebert Industrieelektronik GmbH<br>Siebertstrasse, D-66571 Eppelborn www.siebert.de, info@siebert.de

ÖSTERREICH<br>Siebert Österreich GmbH<br>Siebert Nederland B.V. Siebert Österreich GmbH<br>Mooslackengasse 17. A-1190 Wien Stephen Stephen Stephen Stephen Korenmaat 12b, NL-9405 TJ Assen Mooslackengasse 17. A-1190 Wien Korenmaat 12b, NL-9405 TJ Assen<br>Telefon +43 (0)1 890 63 86-0, Fax +43 (0)14 890 63 86-99 Telefon +31 (0)592-305868, Fax +31 (0)592-301736 Telefon +43 (0)1 890 63 86-0, Fax +43 (0)14 890 63 86-99 www.siebert-oesterreich.at, info@siebert-oesterreich.at www.siebert-nederland.nl, info@siebert-nederland.nl

33 rue Poincaré, BP 90 334, F-57203 Sarreguemines Cédex Telefon +49 (0)6806 980-0, Fax +49 (0)6806 980-999 Telefon +33 (0)3 87 98 63 68, Fax +33 (0)3 87 98 63 94<br>www.siebert.de. info@siebert.de<br>www.siebert.fr. info@siebert.de

SCHWEIZ

 Siebert AG Bützbergstrasse 2, Postfach 91, CH-4912 Aarwangen Telefon +41 (0)62 922 18 70, Fax +41 (0)62 922 18<br>
Siebert Industrieelektronik GmbH<br>
www.siebert.ch. info@siebert.ch www.siebert.ch, info@siebert.ch

Diese Bedienungsanleitung wurde mit grösster Sorgfalt erstellt. Für eventuelle Fehler können wir jedoch keine Haftung übernehmen. Berichtigungen, Verbesserungsvorschlage, Kritik und Anregungen sind jederzeit willkommen. Bitte schreiben Sie an: redaktion@siebert.de

Siebert<sup>®</sup>, LRD<sup>®</sup> und XC-Board<sup>®</sup> sind eingetragene Marken der Siebert Industrieelektronik GmbH. Soweit andere Produkt- oder Firmennamen in dieser Dokumentation erwähnt sind, können sie Marken oder Handelsnamen ihrer jeweiligen Inhaber sein.

Technische Änderungen und Liefermöglichkeiten vorbehalten. – Alle Rechte, auch die der Übersetzung vorbehalten. Kein Teil dieses Dokuments darf in irgendeiner Form (Druck, Fotokopie, Mikrofilm oder einem anderen Verfahren) ohne unsere schriftliche Genehmigung reproduziert oder unter Verwendung elektronischer Systeme verarbeitet, vervielfältigt oder verbreitet werden.

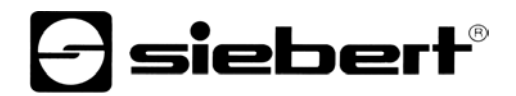

### **Inhaltsverzeichnis**

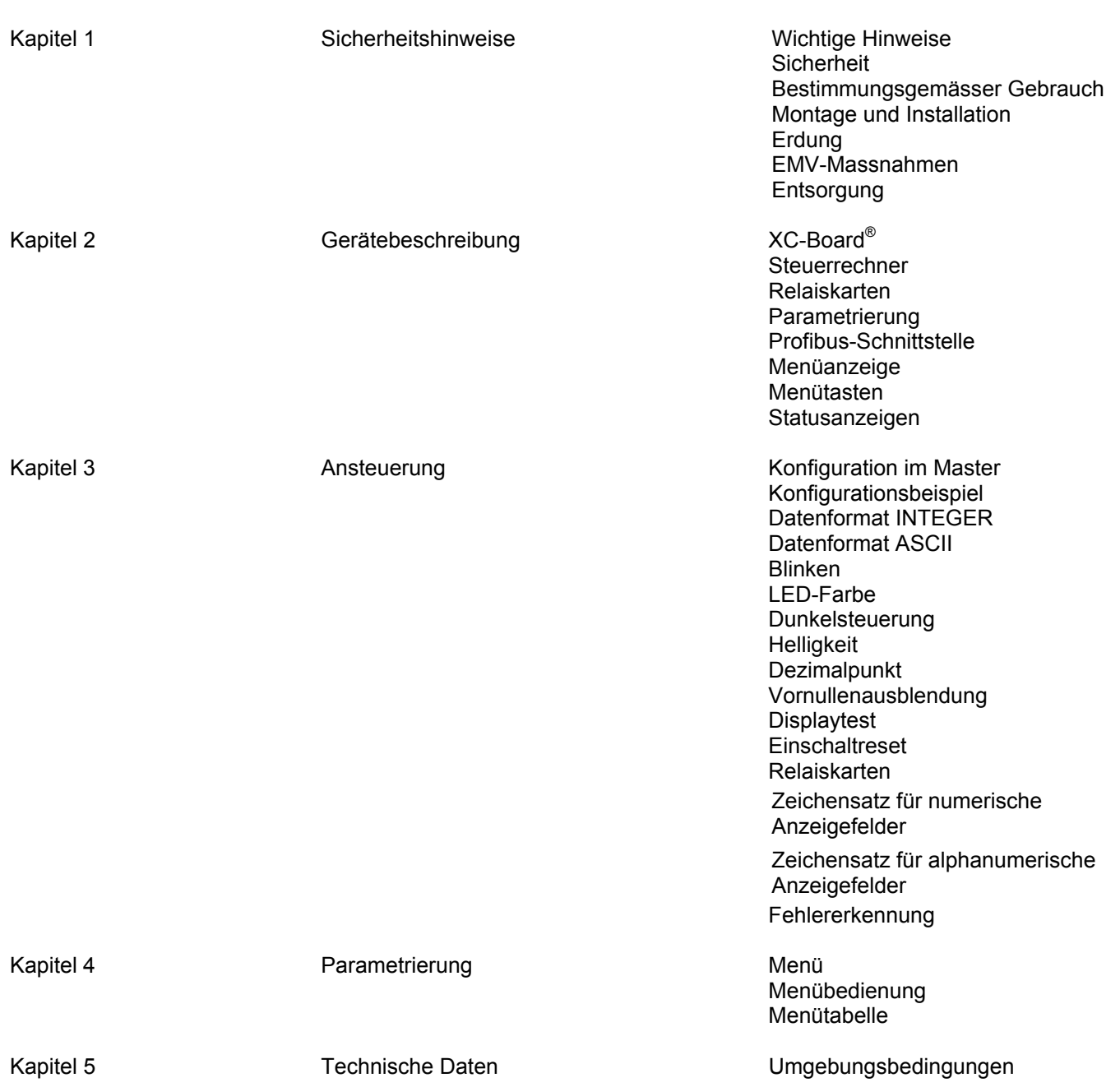

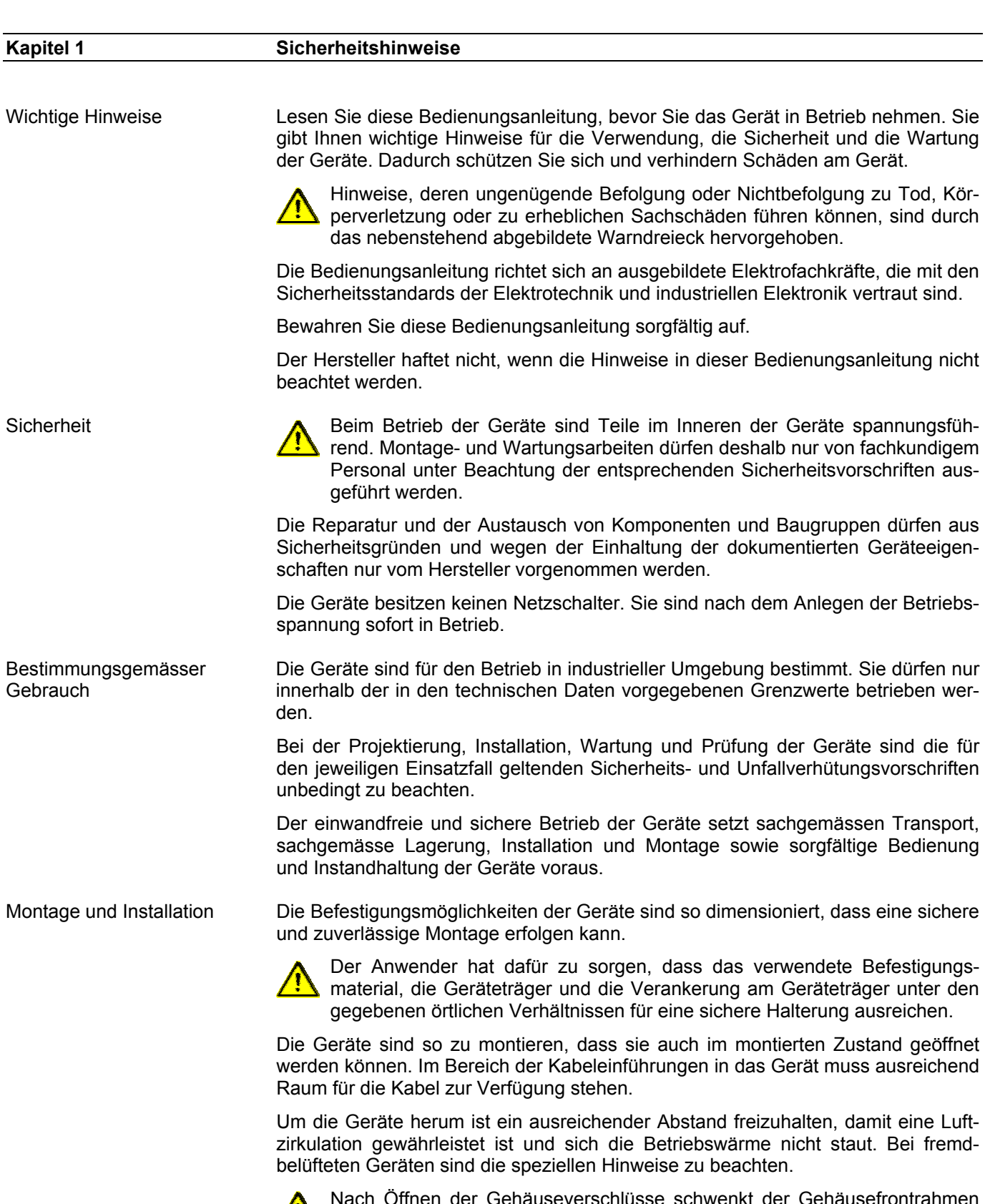

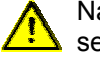

Nach Öffnen der Gehäuseverschlüsse schwenkt der Gehäusefrontrahmen selbsttätig nach oben oder unten (je nach Geräteausführung).

*e* siebert®

Erdung Die Geräte besitzen ein Metallgehäuse. Sie entsprechen der Schutzklasse I und benötigen einen Schutzleiteranschluss. Das Anschlusskabel für die Betriebsspannung muss einen Schutzleiter mit ausreichendem Querschnitt enthalten (DIN VDE 0106 Teil 1, DIN VDE 0411 Teil 1).

EMV-Massnahmen Die Geräte entsprechen der EU-Richtlinie 89/336/EWG (EMV-Richtlinie) und sind entsprechend störsicher. Beim Anschluss von Betriebsspannungs- und Datenleitungen sind folgende Hinweise zu beachten:

- Für die Datenleitungen sind geschirmte Leitungen zu verwenden.
- Datenleitungen und Betriebsspannungsleitungen müssen getrennt verlegt werden. Sie dürfen nicht zusammen mit Starkstromleitungen oder anderen störenden Leitungen verlegt werden.
- Die Leitungsquerschnitte müssen ausreichend bemessen sein (DIN VDE 0100 Teil 540).
- Im Inneren der Geräte sind die Leitungslängen so kurz wie möglich zu halten, um Störungen fernzuhalten. Dies gilt insbesondere für ungeschirmte Betriebsspannungsleitungen. Auch geschirmte Leitungen sind wegen der eventuell vom Schirm ausgehenden Störungen kurz zu halten.
- Im Inneren der Geräte dürfen weder Leitungsüberlängen noch Leitungsschleifen platziert werden.
- Die Verbindung der Leitungsschirme mit der Betriebserde (PE) muss so kurz und impedanzarm wie möglich sein. Sie sollte mit einer leitfähigen Schelle grossflächig direkt auf der Montageplatte erfolgen:

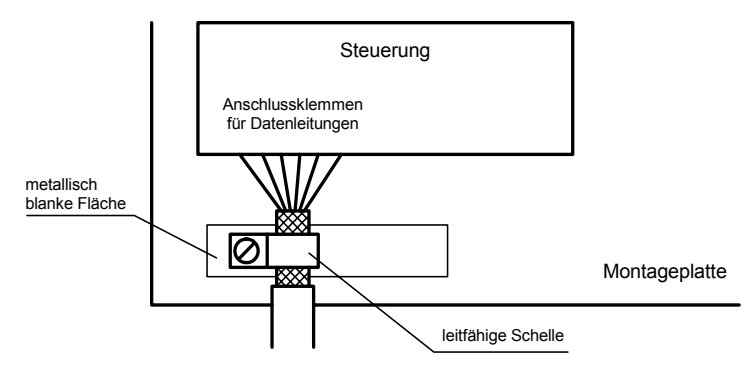

 Die Leitungsschirme sind an beiden Leitungsenden anzuschliessen. Sind wegen der Leitungsführung Potentialausgleichsströme zu erwarten, ist eine einseitige Potentialtrennung vorzunehmen. In diesem Fall ist der Schirm an der aufgetrennten Seite kapazitiv (ca. 0.1µF/600 V AC) anzuschliessen.

Entsorgung Die Entsorgung nicht mehr benötigter Geräte oder Geräteteile ist nach den örtlichen Vorschriften abzuwickeln.

# siebert®

### **Kapitel 2 Gerätebeschreibung**

XC-Board®

 Der Steuerrechner C9302-K0 dient zur selektiven Ansteuerung und Formatierung numerischer oder alphanumerischer Anzeigefelder in XC-Boards® über eine Profibus-DP-Schnittstelle.

Die folgende Abbildung zeigt als Beispiel ein XC-Board® mit vier Anzeigefeldern:

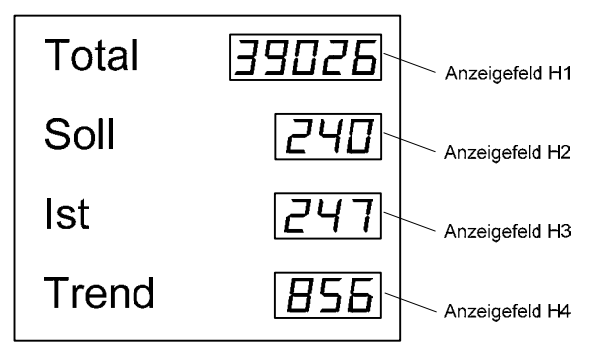

Der elektrische Aufbau des XC-Boards® ist im mitgelieferten Funktionsplan dokumentiert. Die folgende Abbildung zeigt den prinzipiellen Aufbau des XC-Boards®:

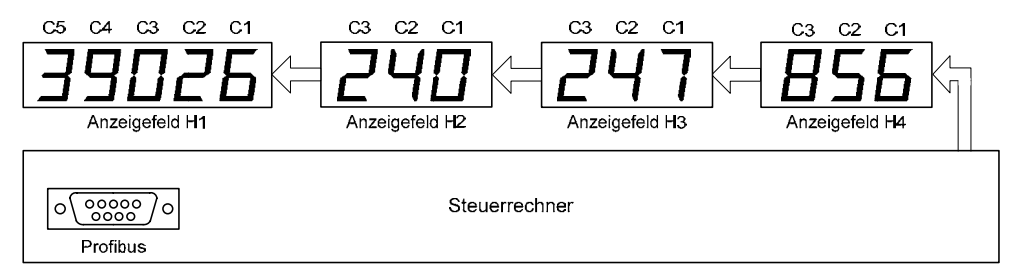

Der Steuerrechner übernimmt für jedes Anzeigefeld die Wandlung vom Binär- in das Dezimalformat.

Im Master wird jedes Anzeigefeld als eigenes Modul definiert.

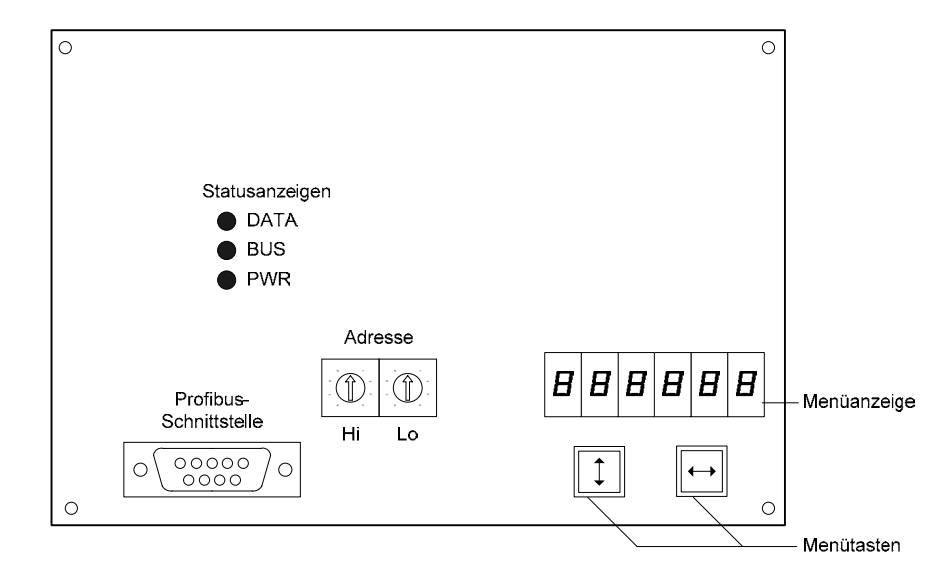

**Steuerrechner** 

Relaiskarten **Am Steuerrechner können optional bis zu zwei Relaiskarten mit jeweils 8 Relais** (Typ C9210) angeschlossen werden, beispielsweise zur Ansteuerung optischer oder akustischer Signalgeber.

Die folgende Abbildung zeigt den Steuerrechner mit zwei Relaiskarten:

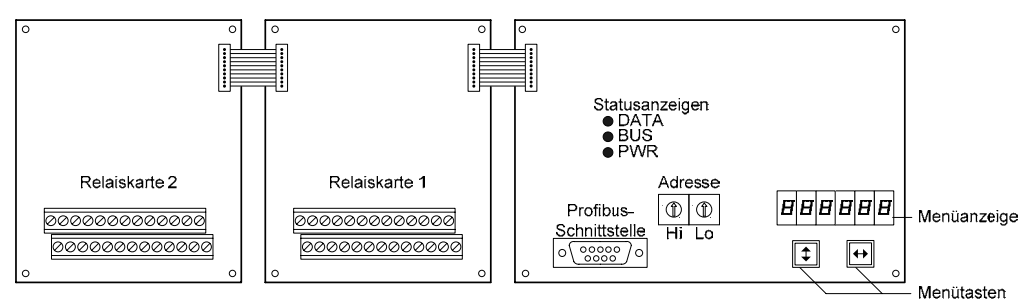

Parametrierung Die Parametrierung der Geräte erfolgt mit einem Menü in der Menüanzeige (siehe Kapitel 3). Busfehler können zu Schäden an Personen oder Material führen. Daher ist zu beachten, dass das Aktivieren des Menüs einen Busfehler verursachen kann. Profibus-Schnittstelle Die Profibus-Schnittstelle befindet sich auf der D-Sub-Buchse des Steuerrechners. Sie hat folgende Belegung: Pin 1 2 3 4 5 6 7 8 9 Signal – – B – GND + 5V – A – Die Geräte sind Profibus-DP-Slaves nach EN 50 170. Die Baudrate wird automatisch erkannt. Sie kann bis zu 12 MBaud betragen Die GSD-Datei 'SIEB0B4C.GSD' ist auf Datenträger im Lieferumfang enthalten. In der Hardware-Konfiguration ist der Steuerrechner als 'C9330 Control unit for XC-Boards' bezeichnet. Die Adresse wird mit den Drehkodierschaltern des Steuerrechners eingestellt (00...99). Im Fall eines Busfehlers erscheinen Minuszeichen in der Anzeige. Menüanzeige Die Menüanzeige stellt ein Menü zur Parametrierung der Geräte dar (siehe Kapitel 3). Im normalen Betrieb erscheint  $\Box \cap \Box \cap F$  in der Menüanzeige. Menütasten Die Bedienung des Menüs erfolgt mit den Menütasten (siehe Kapitel 3). Statusanzeigen Die Statusanzeigen (LED) des Steuerrechners haben folgende Bedeutung: PWR Die Spannungsversorgung der Profibus-Schnittstelle ist gegeben. BUS Das Gerät ist parametriert und als Profibus-Teilnehmer erkannt. DATA Die darzustellenden Informationen werden aktualisiert (kurzes Leuchten).

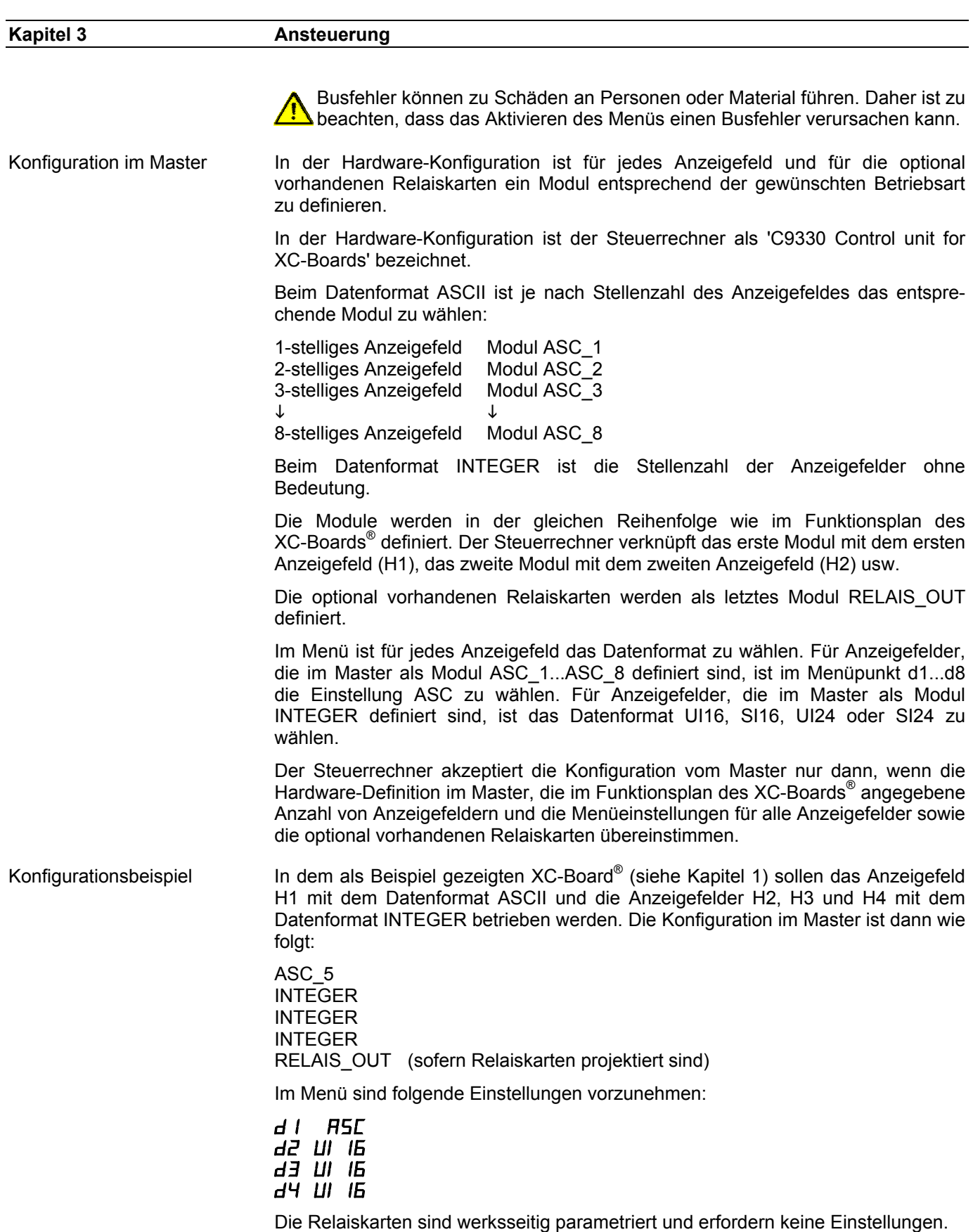

 $\Theta$  siebert $^\circ$ 

### Datenformat INTEGER Die Datenübertragung erfolgt mit 4 Bytes je Anzeigefeld.

Das Byte 0 enthält die Formatierung der Anzeige. Die folgenden Bytes enthalten den Anzeigewert im INTEGER-Format.

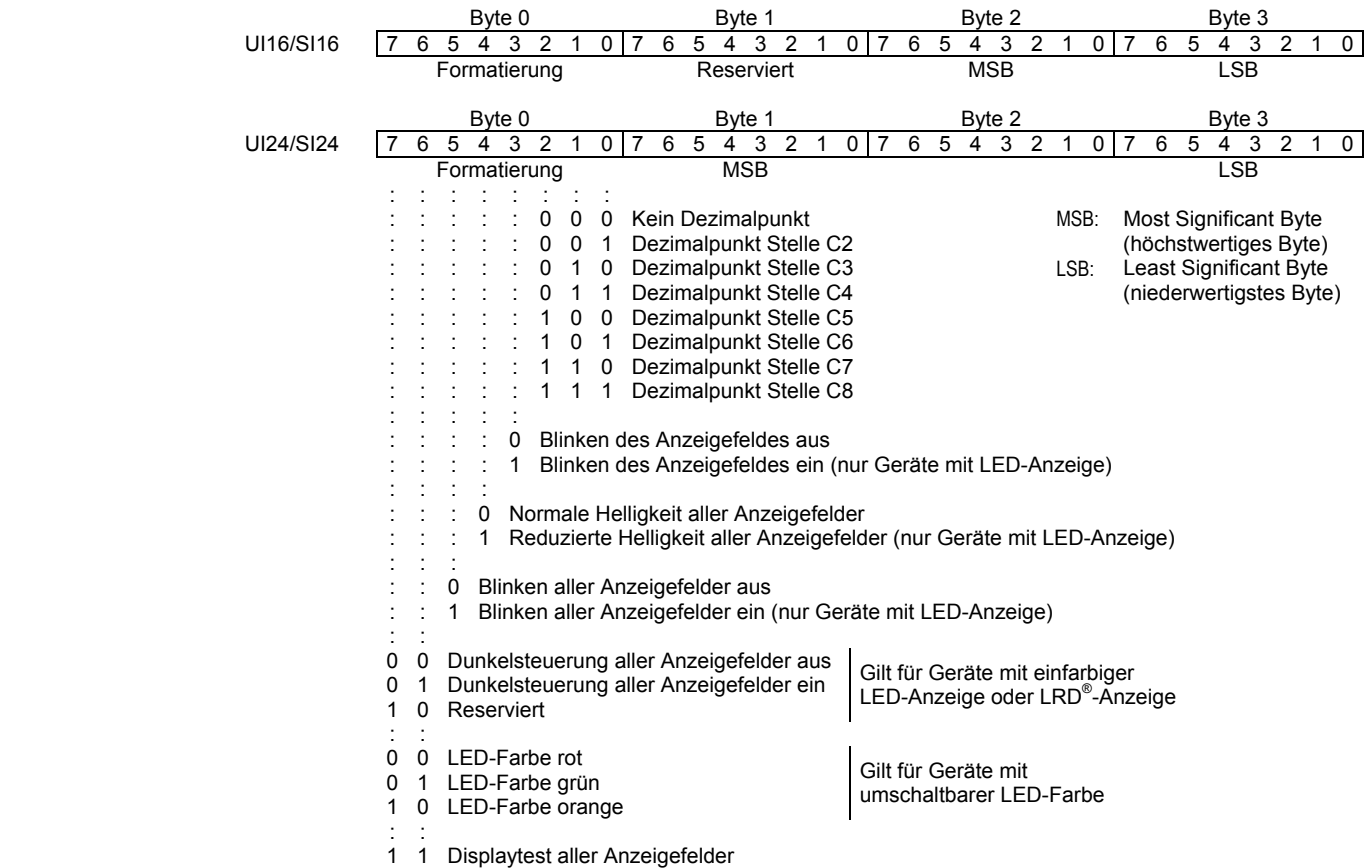

Die Formatierungen für Helligkeit, Blinken aller Anzeigefelder, Dunkelsteuerung und Displaytest erfolgen durch Setzen der entsprechenden Bits im Byte 0 des Anzeigefeldes H1. Im Byte 0 der anderen Anzeigefelder sind diese Bits auf 0 zu setzen.

Je nach Datenformat sind die maximalen Wertebereiche wie folgt:

UI16 0...65535<br>SI16 -32768 3 SI16 -32768...32767<br>UI24 0 16777215 UI24 0…16777215 SI24 -8388608…8388607

Liegt der übertragene Wert ausserhalb des Anzeigeumfangs, erscheint o (Überschreitung) oder u (Unterschreitung) in der Anzeige.

## $\mathbf 1$ sieber $\mathbf 1^\circ$

Datenformat ASCII Die Datenübertragung erfolgt mit einer Byte-Anzahl, die von der Stellenzahl des Anzeigefeldes abhängt.

> Das Byte 0 enthält die Formatierung der Anzeige. Die folgenden Bytes enthalten den Anzeigewert im ASCII-Format (C8…C1).

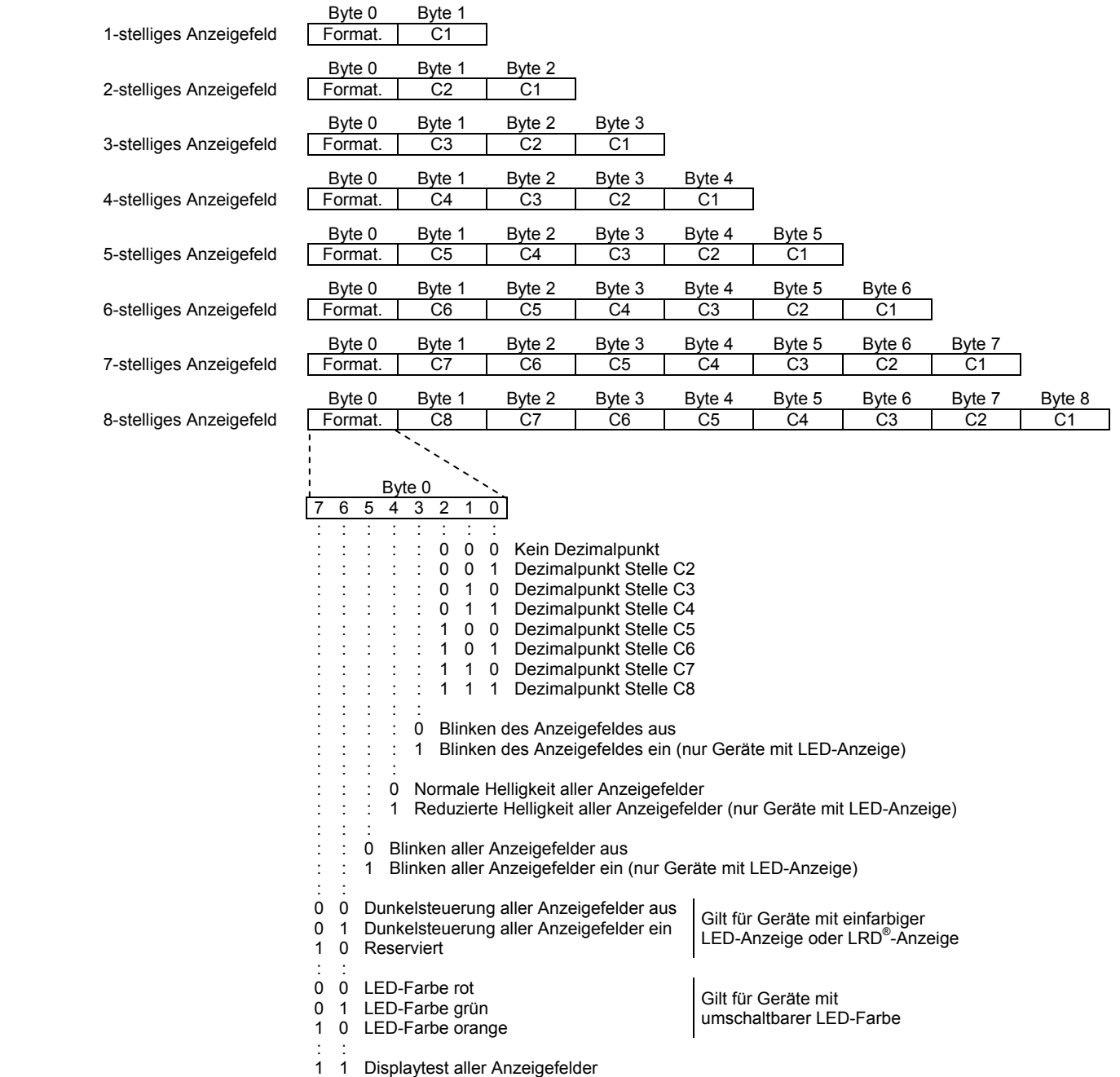

Die Formatierungen für Helligkeit, Blinken aller Anzeigefelder, Dunkelsteuerung und Displaytest erfolgen durch Setzen der entsprechenden Bits im Byte 0 des Anzeigefeldes H1. Im Byte 0 der anderen Anzeigefelder sind diese Bits auf 0 zu setzen.

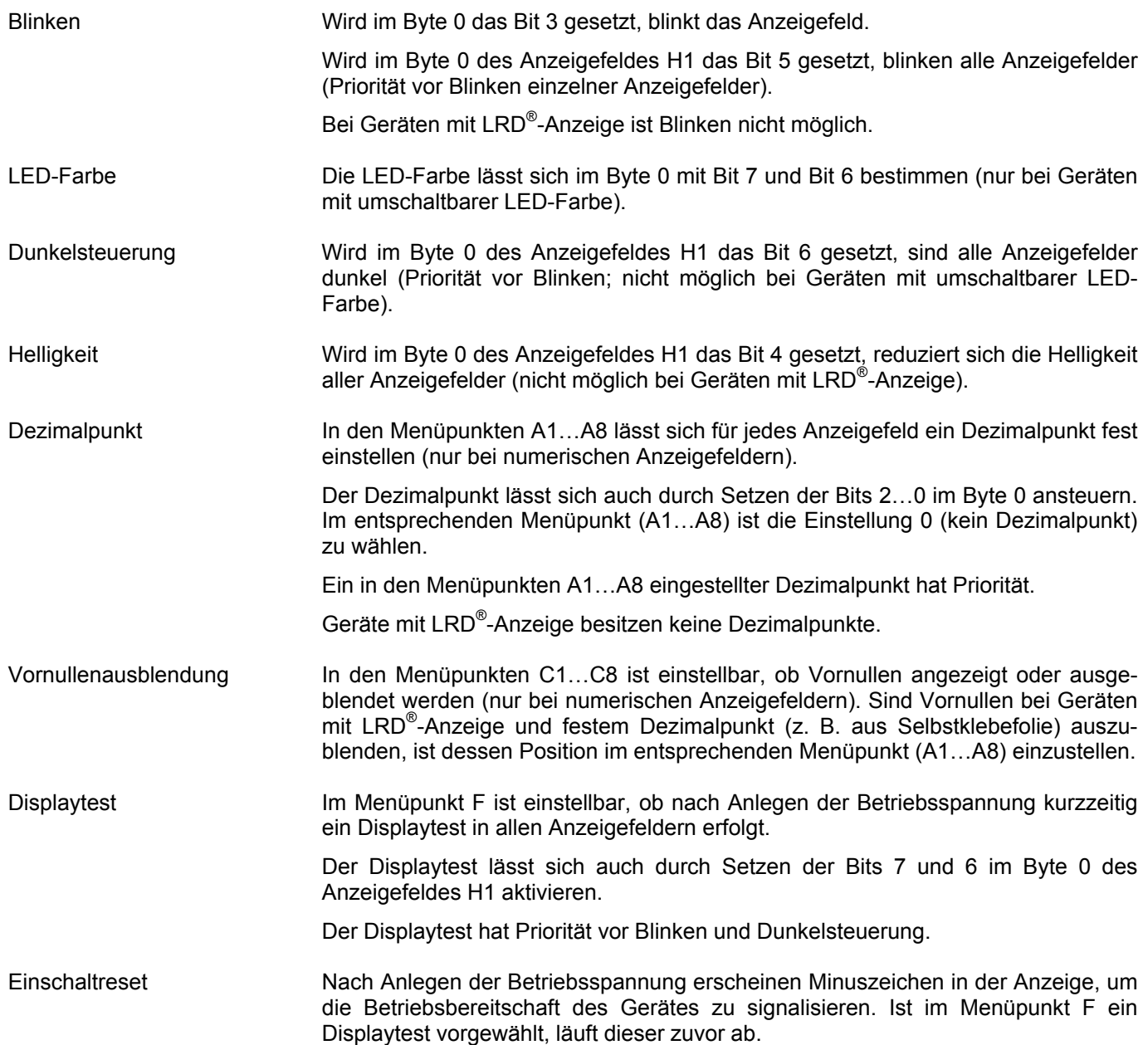

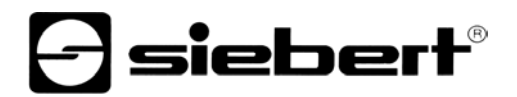

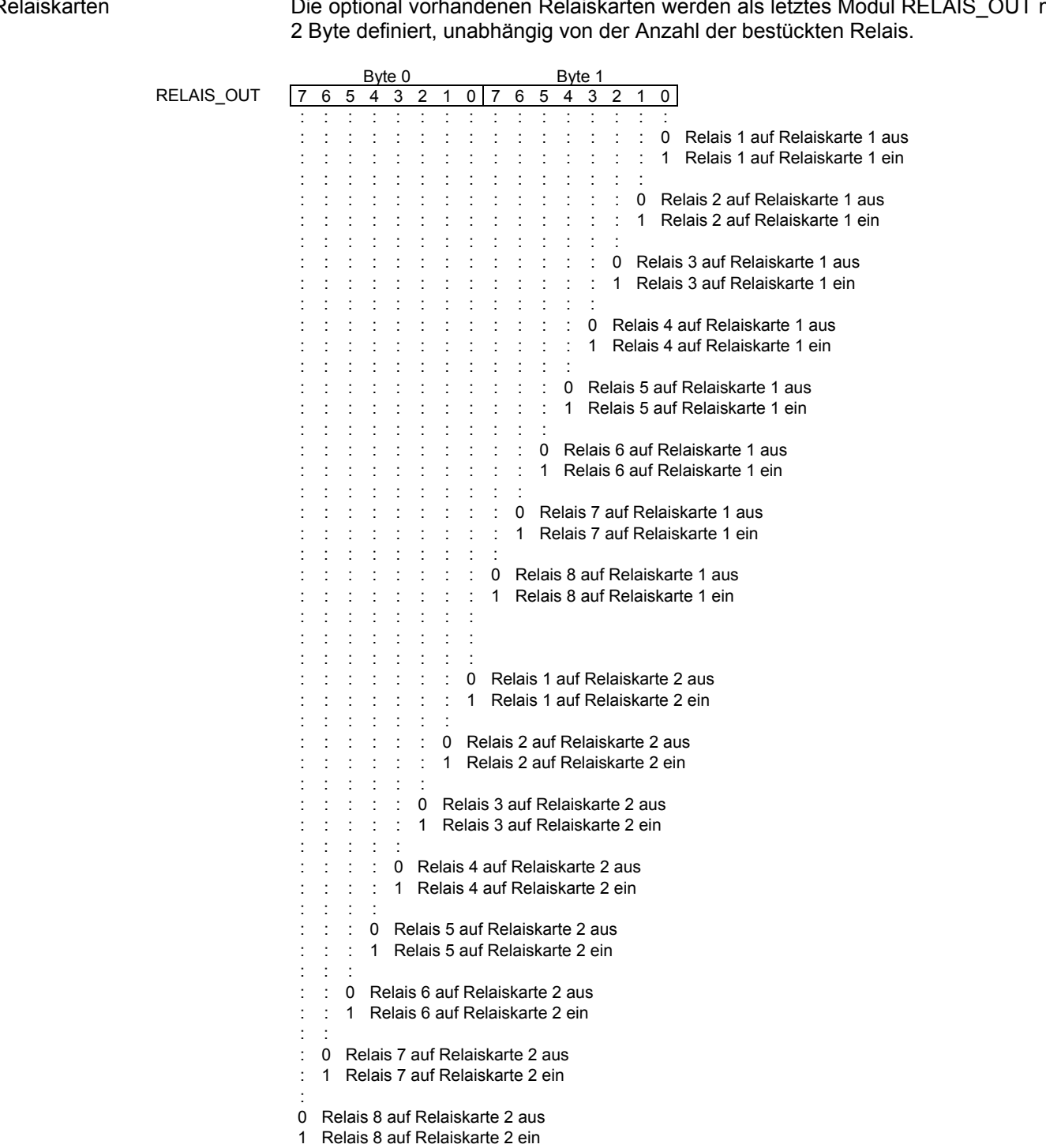

### $\overline{R}$

mit

### $20/2B$  $2D$  $\overline{30}$  $\overline{31}$  $32$  $33$  $\overline{35}$  $\overline{36}$  $\overline{37}$  $\overline{38}$  $\overline{39}$  $2C/2E$ 34 Zeichensatz für numerische Anzeigefelder  $\blacksquare$  $\overline{\mathbf{u}}$  $\overline{z}$  $\overline{\mathbf{H}}$  $\overline{4}$  $\overline{5}$  $\overline{\overline{1}}$  $\overline{\mathbf{B}}$  $\overline{\mathbf{g}}$  $\overline{1}$  $41/61$  $42/62$ 43 44/64 45/65 46/66 47/67 48 49 4A/6A 4C/6C 50/70 55  $\overline{H}$  $\overline{\mathsf{r}}$  $\overline{F}$  $\overline{L}$  $\overline{H}$  $\overline{P}$  $\boldsymbol{d}$  $\pmb{E}$  $\mathbf{I}$  $\boldsymbol{\mu}$  $\mathbf b$  $\overline{1}$  $\mathbf{L}$ 59/79  $5F$ 63 68 69 4E/6E 4F/6F  $52/72$  $54/74$  $75$ 58/78 übrige  $\overline{y}$  $\overline{a}$  $\overline{z}$  $\mathbf{h}$  $\mathbf{E}$  $\epsilon$  $\mathbf{r}$  $\mathbf{a}$  $\mathbf{a}$  $\mathbf{r}$  $\mathbf{u}$  $\overline{a}$

## Zeichensatz für alpha-<br>numerische Anzeigefelder

![](_page_13_Picture_164.jpeg)

## Fehlererkennung

### Erkennt das Gerät einen Fehler, erscheint  $E \sim \dots$  in der Menüanzeige:

![](_page_13_Picture_165.jpeg)

![](_page_13_Picture_166.jpeg)

![](_page_14_Picture_0.jpeg)

Nächster Menüpunkt Taste [ $\hat{\psi}$ ] kurz drücken<br>Menüpunkte vorwärts blättern Taste [ $\hat{\psi}$ ] lange drücken Menüpunkte vorwärts blättern Vorheriger Menüpunkt Taste [1] doppelklicken Menüpunkte rückwärts blättern Taste [\$] doppelklicken und halten

![](_page_14_Picture_200.jpeg)

Zum Beenden des Menüs wird im Menüpunkt U die Taste [\$] kurz gedrückt. Je nach Einstellung im Menüpunkt U werden vorgenommene Einstellungen gespeichert (Set) oder nicht (Escape) oder die Werkseinstellungen wiederhergestellt (Default).

Ein Abbrechen des Menüs ohne Speicherung vorgenommener Einstellungen ist durch gleichzeitiges Drücken beider Menütasten (ca. 1 s) möglich oder erfolgt automatisch, wenn länger als 60 s keine Menütaste betätigt wird.

Nach Beenden oder Abbrechen des Menüs verhält sich das Gerät wie nach dem Anlegen der Betriebsspannung.

Im Menübetrieb erscheint das Zeichen  $\bar{z}$  in allen Anzeigefeldern. Eine Ansteuerung des Gerätes ist nicht möglich.

Menütabelle Das Menü ist in der nachfolgenden Menütabelle dargestellt. Die Werkseinstellungen sind mit \* gekennzeichnet. Einzelne Menüpunkte oder Einstellungen können je nach Geräteausführung oder Einstellung in einem anderen Menüpunkt unterdrückt sein.

![](_page_14_Picture_201.jpeg)

![](_page_15_Picture_177.jpeg)

## **Kapitel 5 Technische Daten**

Umgebungsbedingungen Betriebstemperatur 0…55 °C Betriebstemperatur<br>Lagertemperatur<br>Relative Feuchte

max. 95 % (nicht kondensierend)